# **BAB III METODELOGI**

### **3.1 Tempat Penelitian**

Pada proses pembuatan spesimen maupun proses pendataan dari hasil uji tarik dan uji bending dilakukan di labolatorium Teknik Mesin Universitas Muhammadiyah Kalimantan Timur jalan Ir. H. Juanda No. 15, kec. Samarinda Ulu, Kota Samarinda 75124.

## **3.2 Metode Penelitian**

Tahapan-tahapan yang akan dilakukan selama penyelesaian tugas akhir ini terkait dengan pendekatan penelitian ini akan diuraikan. Metode penelitian ini bertujuan untuk memandu proses pengerjaan tesis ini secara sistematis. Selain itu, input, proses dan output investigasi dijelaskan secara rinci. Peramalan tersebut kemudian dikelompokkan menjadi peramalan (prediksi) menggunakan aplikasi MATLAB dengan metode yang dipilih yaitu metode Backpropagation. Tahapan selanjutnya adalah menganalisis hasil prediksi, kemudian yang terakhir adalah menarik kesimpulan dan membuat rekomendasi untuk tugas akhir.

### **3.2.1** *Matrix Laboratory*

Mathworks, Inc. mengembangkan perangkat lunak Matlab (Matrix Laboratory) yang menggunakan matriks. Matlab umumnya digunakan untuk pengembangan di bidang komputasi, yaitu pemrograman dan pengembangan perangkat lunak. Matlab dapat digunakan dalam teknologi pencitraan medis, khususnya citra medis yang dihasilkan oleh radiografi digital. Algoritma yang terus dikembangkan untuk berbagai keperluan, termasuk identifikasi/deteksi, segmentasi, simulasi, bahkan pemrograman perangkat medis, merupakan bagian dari penerapan penggunaan Matlab dalam teknologi pencitraan medis. Simulasi, pengembangan program, dan proses segmentasi dengan tujuan deteksi abnormal merupakan aplikasi Matlab dalam teknologi pencitraan medis, khususnya radiografi digital. (Atina, 2019)

Matlab merupakan lab aljabar linier yang dapat digunakan untuk mempelajari aljabar linier. Program ini dapat digunakan untuk meningkatkan kecepatan dan ketelitian berbagai perhitungan pada materi aljabar linier sehingga waktu pengerjaan lebih efisien dan hasil yang diperoleh lebih akurat dibandingkan dengan perhitungan manual. Anda juga dapat menampilkan grafik dua dimensi dan tiga dimensi yang tentunya sulit untuk digambar secara manual, sehingga diharapkan akan menambah pemahaman Anda terhadap materi yang dipelajari. (Cahyano, 2013)

Berikut cara pelatihan yang dilakukan didalam aplikasi MATLAB seperti yang terlihat pada gambar 3.1 sampai dengan gambar 3.4

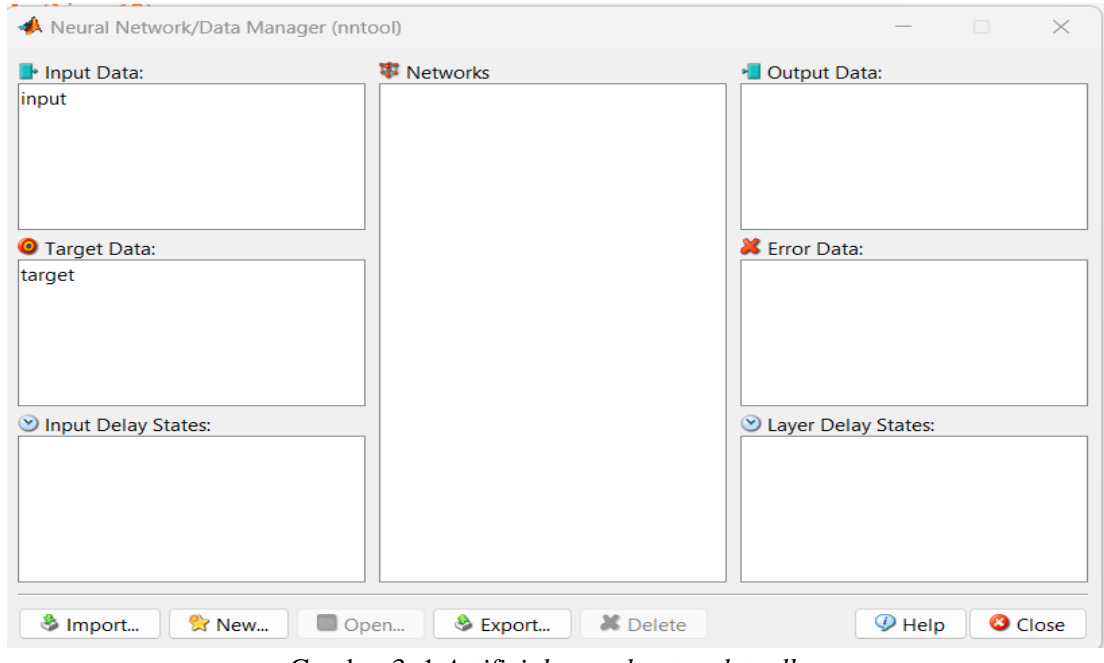

Gambar 3. 1 *Artificial neural network toolbox*

1. Setelah masuk dalam aplikasi *MATLAB* dilakukan command nntool yang berfungsi untuk menampilkan *Neural Network.*

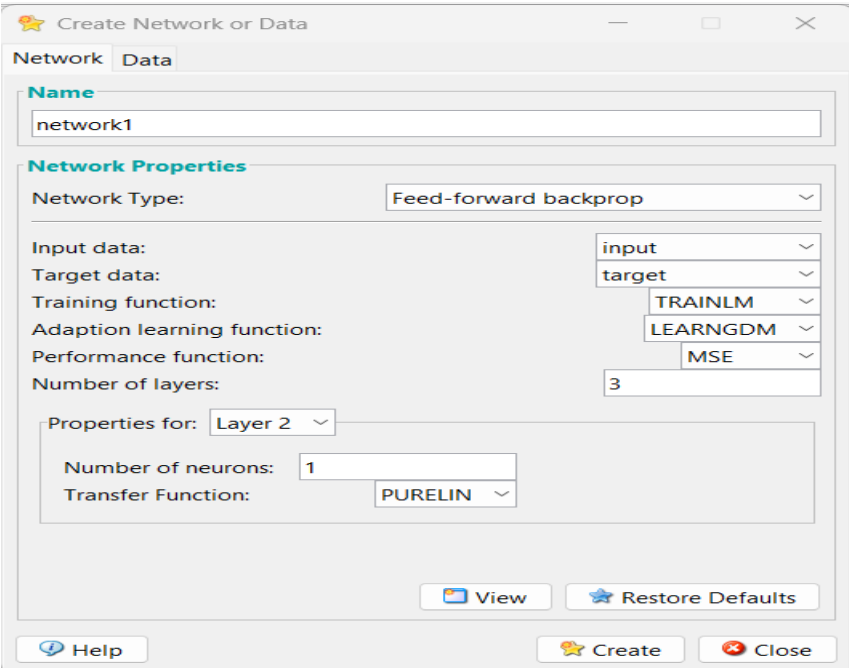

Gambar 3. 2 Pemilihan Algoritma dan memasukkan data

2. Setelah input data dan target data telah dimasukkan selanjutnya dibuat Data yang memuat algoritma, input, target.

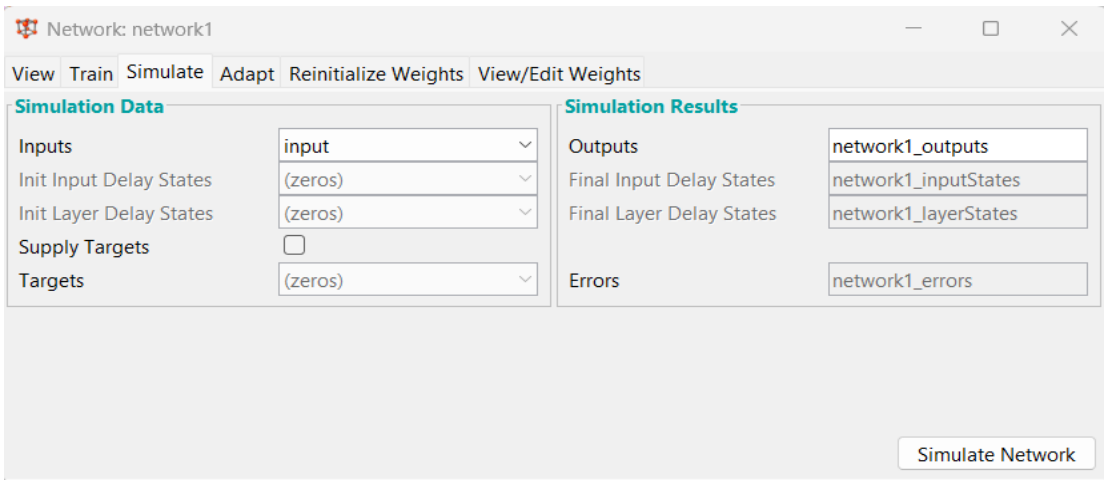

Gambar 3. 3 Pelatihan

3. Setelah data dimasukkan lalu dilakukan Training/Pelatihan, lalu ke simulate lalu memasukan inputs dengan data input.

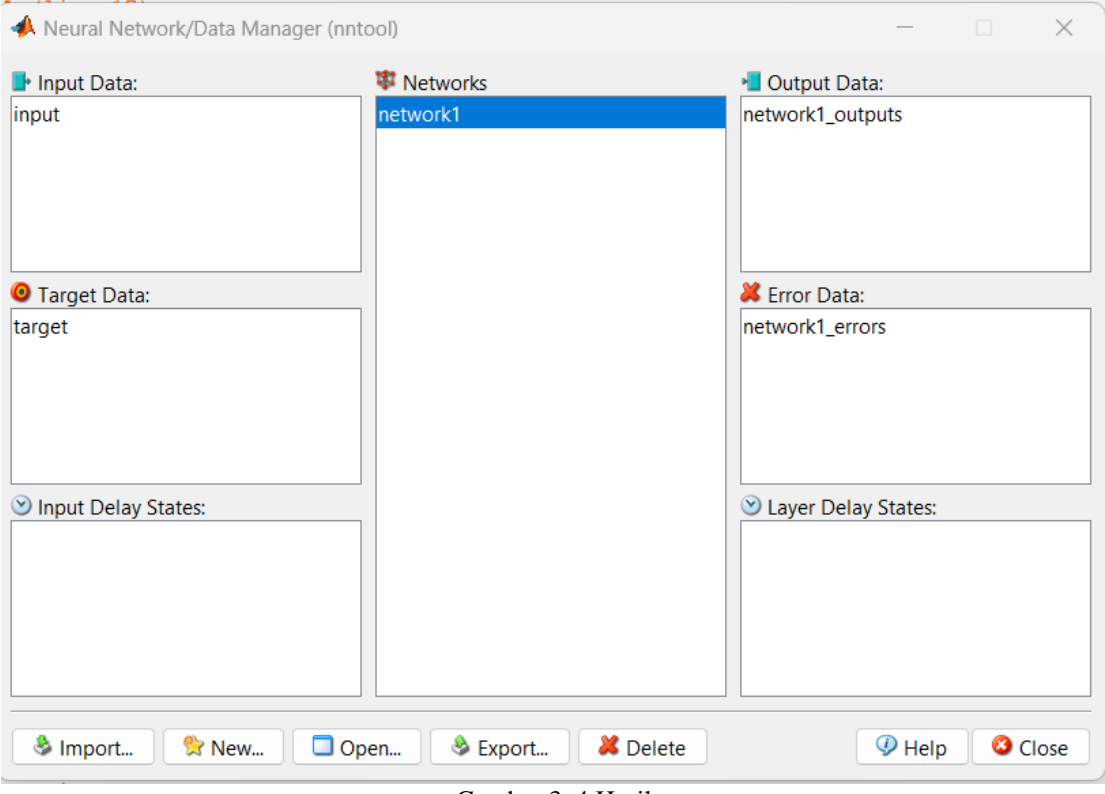

Gambar 3. 4 Hasil

4. Setelah dilakukan training didapatkan Output Data sebagai hasil prediksi dan Error Data sebagai nilai error dari sebuah pengujian.

# **3.3 Flowchart**

Flowchart seperti yang bisa dilihat dibawah :

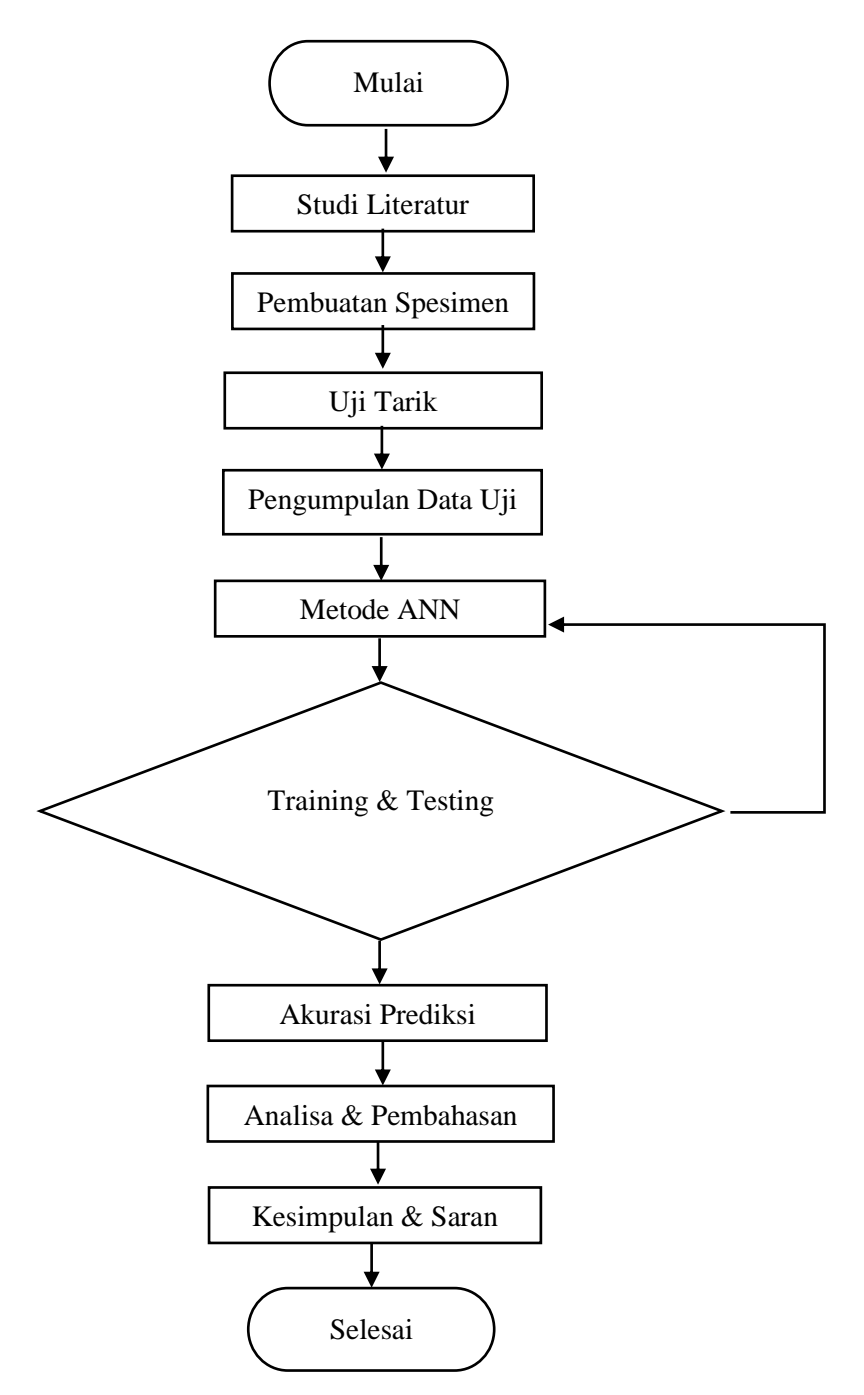

Gambar 3. 5 Diagram Alir